# The Gigabyte Gazette

**The Monthly Newsletter**

**of the**

# *Sun City Summerlin Computer Club*

**February 2016**

### **Table of Contents**

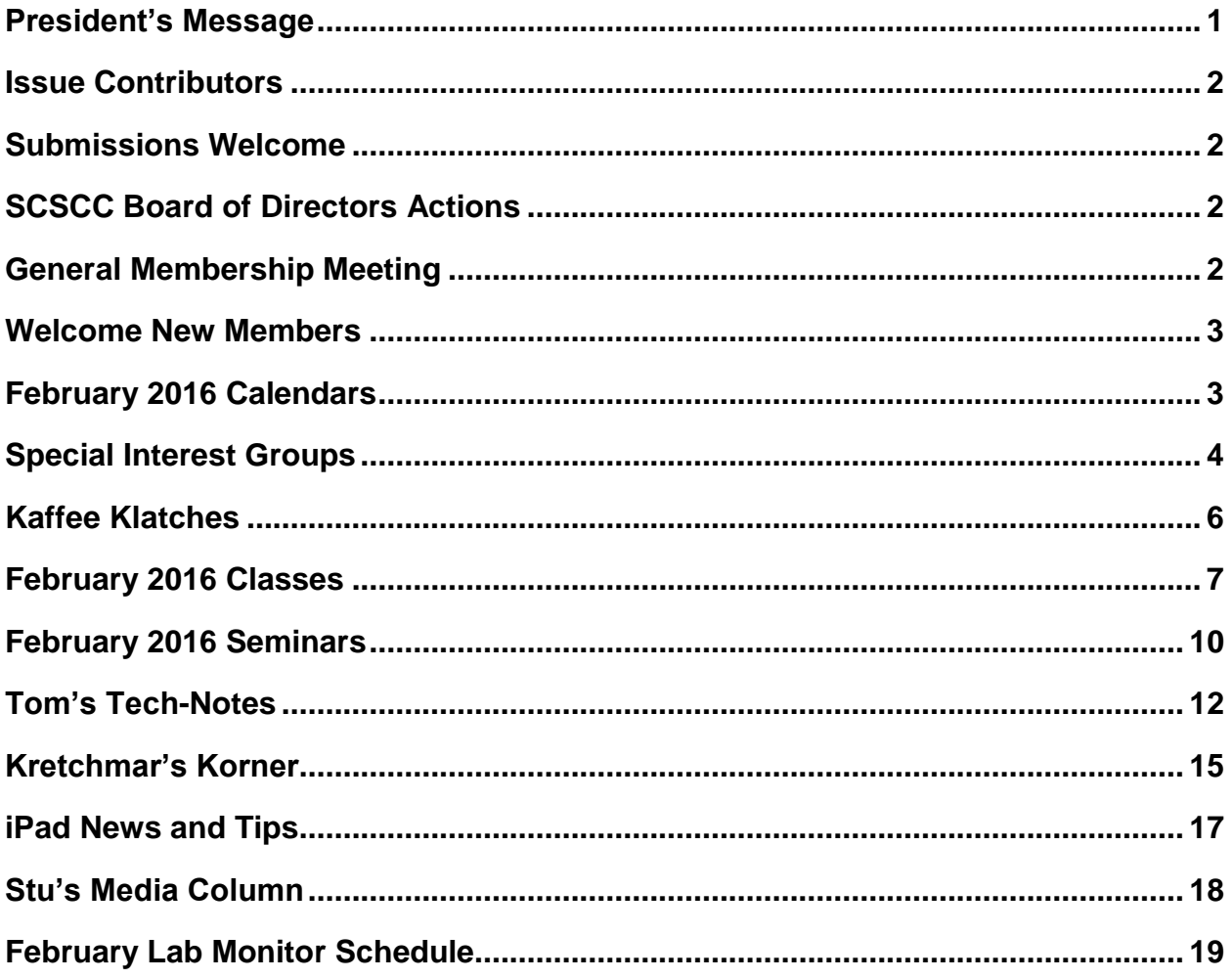

### <span id="page-2-0"></span>**President's Message**

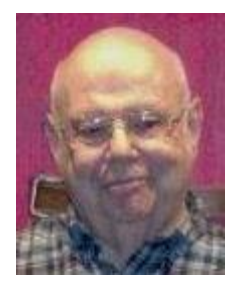

*by Howard Verne*

#### *Dear Computer Club and friends*

The Computer Club meets monthly on the first Thursday of the month at 7:00 PM in Desert Vista. The February meeting will be held on Thursday, February 4th, 7PM at Desert Vista. Our guest speaker will be the LINK Manager, Jeannette Carrillo who will present an overview of the process of putting out an issue of the LINK magazine from preparation of the initial content through the final delivery to residents' homes.

The RESIDENTS' FORUM is having their annual club fair to inform all residence about our community clubs. We have committed to participate in their excellent event on February 9th. We encourage any of our SIG leaders, class and seminar leaders to display their activities. Phone me to reserve table space.

For 2016, so far we have 552 new or renewed members. We finished 2015 with a paid membership of 980. Regular dues (\$10) are now in effect. For full details, see the Renewal page at:

[http://www.scs-cc.com/About\\_SCSCC/SCSCCMembership.htm](http://www.scs-cc.com/About_SCSCC/SCSCCMembership.htm)

Our unofficial motto is "members helping members." The life blood of our Club is our strong volunteer corps and you can become a part of it. Our volunteers fit into two categories: those with computer skills to share and those with non-computer skills to share. Please join these dedicated members and donate your time and skill. You can give as little as 4 hours a month to be a Lab monitor or as many hours as you wish in a wide variety of activities. If you don't know anything about the Lab we'll train you. Have you always wanted to try your hand at teaching? Our Education chair would love to talk with you. Or if you're not ready to teach, you can assist one of our head instructors by being a coach. Do you enjoy being with people? You can be a greeter at one of our seminars. Call Kathy (702-569-1442) and she will put you in touch with the appropriate coordinator.

Stay happy and healthy and enjoy your phones, tablets, lap tops and desk tops. Remember we are here to help

*Howard Verne, President (702) 527-4056 [pres.scscc@gmail.com](mailto:pres.scscc@gmail.com)*

### **Issue Contributors**

<span id="page-3-0"></span>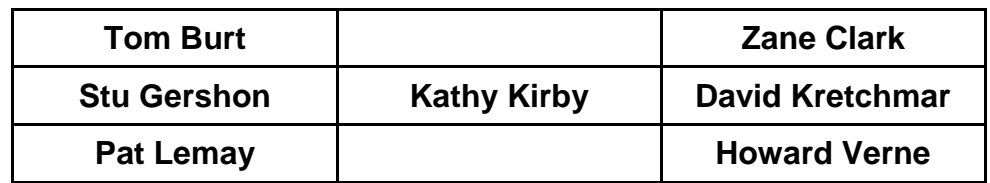

### **Submissions Welcome**

<span id="page-3-1"></span>We are always looking for new information to share with our club members. If you have computer or technical information you would like to share with members of the club, send your articles to Tom Burt at [tomburt89134@cox.net.](mailto:tomburt89134@cox.net) Thank you to everyone for your contributions.

### **SCSCC Board of Directors Actions**

<span id="page-3-2"></span>The Computer Club Board of Directors took the following actions on January 13, 2016

Irene made a motion that the minutes of the December 9, 2015 Board meeting be approved as submitted. The motion was seconded by George Lobue and unanimously approved by the Board.

George Lobue made a motion that the minutes of the January 7, 2016 Business Meeting be approved as submitted. The motion was seconded by Kathy Kirby and unanimously approved by the Board.

George Lobue made a motion that the Board adjourn at 10:00 AM. Ed Barkin seconded the motion and was unanimously approved by the Board.

### **General Membership Meeting**

<span id="page-3-3"></span>The February meeting will be held on Thursday, February 4th, 7PM at Desert Vista. Our guest speaker will be the LINK Manager, Jeannette Carrillo who will present an overview of the process of putting out an issue of the LINK Magazine from preparation of the initial content through the final delivery to residents' homes.

For Club information go to [www.scscc.club,](http://www.scscc.club/) or contact Howard Verne, President at: 702-527-4056 / email [pres.scscc@gmail.com.](mailto:pres.scscc@gmail.com)

### **Welcome New Members**

<span id="page-4-0"></span>The following new members joined the Computer Club between December  $30<sup>th</sup>$  and January  $23<sup>rd</sup>$ .

**Ron Benigo Judith Bernstein Charles Brosksy Laraine Callom Marcella Clark Connie Cook Helen Denomme Judith FRANK Daniel Gray Diane Johnson**

**John Johnson Kenneth Jordan Julia Kisosondi Jean Pullen Dixie Schafir Emmett Shelton Joseph Tao Michael Walker Kaynella Williams Pat Wolcott**

### **February 2016 Calendars**

<span id="page-4-1"></span>To view the January classroom and lab calendars, click the following hyperlink:

**[http://www.scscc.club/Calendars/scscc\\_calendar\\_2016-02feb.pdf](http://www.scscc.club/Calendars/scscc_calendar_2016-02feb.pdf)**

### **Special Interest Groups**

<span id="page-5-0"></span>**Special Interest Groups (SIGs) provide a forum for general discussion on a specific computer related subject. Admission to all SIGs is on a first-come, first-seated basis and is subject to the maximum allowed by fire code regulations. All of the following meetings are held in the Classroom. <W> or <M> or <H> indicate whether a SIG would be of interest to a Windows***,* **Macintosh or Hand-held Device (i-thing or Android) user.**

#### **Genealogy <W>** *Dark Feb and Mar*

*2nd Thursday, 10:00 a.m.* Karen Ristic (702-749-6489) Genealogy is one of America's most popular and rewarding hobbies. Come; let us help you find your ancestors on the Internet. We will explore helpful, free, sites and assist you in building your family tree. Also check out Karen's series of Family Tree Maker classes in the lab on the *second Tuesday of the month*.

#### **GMail and Other Google Programs <W/M>**

*1st Thursday, 10:00 a.m.* Pat Lemay (702-254-1499) This SIG covers Gmail as well as other Google applications. All members are welcome. This is your place to learn about all things Google.

#### **Hardware / Software Repair Lab <W >**

*Every Tuesday, 1:00 p.m. to 4:00 p.m.* Chuck Wolff (702-233-6634) and Chuck Hagen (702-418-2614) The Repair Lab provides **CLUB MEMBERS ONLY** with no cost assistance for those having upgrades and / or hardware and software problems with their computers. Bring in only your PC tower and your problems. Our TECH team will give you our best effort. *Be sure to mark your cables so you can re-connect when you get home*.

#### **Internet Investing <W/M>**

*3rd Thursday, 9:00 a.m. in even months Next meeting: February 18.* Tom Burt (702-341-7095) The Internet Investing SIG provides a forum for

members interested in using Internet resources for researching and managing investments to meet, discuss, and learn more about the topic. The SIG's target audience is members with intermediate computer skills and investment experience, but all members are welcome.

#### **iPad <iPod, iPhone, iPad>**

*4th Thursday, 9 a.m.* Zane Clark (702-562-3684) This SIG will be your forum for learning about and discussing the Apple iPhone, iPod and iPad tablet devices. It's for Apple hand-held device owners of all experience levels.

#### **Macintosh Users' Group <M/H>**

*2nd and 4th Tuesday, 6:30 p.m.* Ed Barkin (702-243-6597) and Rose Mary D'Aloisio (702-255-2813) This SIG is for Macintosh users of all experience levels. We will have Q&A, so bring your questions and/or problems.

#### **Photoshop <W>**

*2nd and 4th Wednesdays, 6:00 p.m.* Un-moderated discussion group This SIG covers many of the basic elements found in both Adobe Photoshop and Adobe Photoshop Elements, two excellent tools to get professionalquality results. If you wish to enhance your photographs, this SIG will be most helpful and of great value. This SIG's target audience is intermediate to advanced digital imaging users, but all members are welcome.

#### **Picasa <W>**

*3 rd Mondays, 1:00 p.m.* Stu Gershon (702-255-3309) Stu conducts this SIG as a monthly workshop, using Picasa 3 as the tool for organizing and editing digital photos. This SIG's target audience is beginner to intermediate digital photography users, but all members are welcome.

#### **Photoshop Elements<W>**

*4th Mondays, 1:00 p.m.* Mary Miles

This SIG covers many of the basic and advanced elements found in Adobe Photoshop Elements, especially layers. If you wish to make the most of your photographs, this SIG will be very helpful. This SIG's target audience is intermediate digital imaging users, but all members are welcome.

#### **Windows 10<W>**

*First and Third Saturdays at 10:30 am* Bill Wilkinson (702-233-4977) Each session will be devoted to assisting new Windows 10 owners in becoming familiar and comfortable with Microsoft's newest operating system for desktop and laptop computers. Assistance will be given individually or in small groups as circumstances warrant. Bill's notes are available by clicking [HERE.](http://www.scsccbkk.org/)

### **Kaffee Klatches**

<span id="page-7-0"></span>Kaffee Klatches provide a forum for general discussion on all computer-related subjects. Admission to all Kaffee Klatches is on a first-come, first-seated basis and is subject to the maximum allowed by fire code regulations. All of the following meetings are held in the Classroom. **<W> or <M> or <H> indicate whether a SIG would be of interest to a Windows***,* **Macintosh or Hand-held Device (i-thing or Android) user.**

#### **Beginners Kaffee Klatch <W/M>**

*First and Third Saturdays, 9:00 a.m.*  Bill Wilkinson (702-233-4977)

If you are a novice or near-beginner computer user, or if you just want some refresher information together with a refreshing cup of coffee, then jump-start or recharge your computing knowledge by attending the BKK sessions. At each session, attendees will explore from one to four topics of particular interest to beginners and near-beginners. The topics are always announced a couple of days in advance via e-mail to SCSCC members who have subscribed to the club's message board. Each topic is presented in a step-by-step manner and is supported by "how to" notes that can be easily and conveniently downloaded from the BKK web page. Following each "up front" presentation of one or more topics (approximately 60 minutes in duration), an informal open-ended Question and Answer period takes place for those who wish to participate, listen, reflect, or inquire.

#### **Kaffee Klatch <W/M/H>**

*Every Tuesday, 8:30 a.m.*  Sandy Mintz (702-838-2525)

This KK is for all users from beginning to advanced. The KK discussions are not restricted to any one subject, computer platform or computer-knowledge level but should be computer or technology related. We will try to answer your questions, help you keep your systems updated and provide some useful "tips" and tricks." If you have a tip or information you would like to share, we encourage you to bring it in and share since the SCSCC is built on "neighbor helping neighbor." The fellowship is great, the coffee is good, and the education received from the KK attendees is priceless. Stop by on Tuesday morning and have a cup of coffee with us.

### **February 2016 Classes**

<span id="page-8-0"></span>**Because there are a limited number of computer stations available for handson participation, pre-registration is necessary for all classes. See individual class descriptions for details on how to register.**

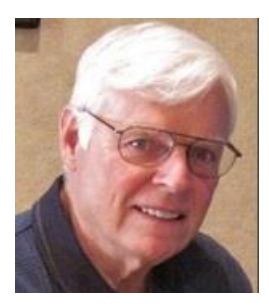

### **BOOT CAMP CLASS for Windows Vista, Win7, Win8.1 and Win10 Users**

*No classes in February* **Each Session Meets from 9 am - noon. Lead instructor: Bill Wilkinson**

**Place Your Name on the Registration List for the Next Three-Session Class**  *(Dates to be Determined as Interest Dictates)*

#### **Course Description:**

Boot Camp is an introductory course designed for residents who are novice users of the Microsoft Windows operating system. **It also serves as an excellent review for intermediate users who want to fill some gaps in their computer knowledge.**

This hands-on class has a **limited enrollment of 12** with each participant working at an individual computer station in the Computer Lab. A team of lead instructor and four coaches will provide step-bystep instruction that will include demonstrations, guided practice and individual coaching assistance.

#### **These strategies will be covered:**

- Secrets for using the mouse and the keyboard effectively
- Basic vocabulary needed for an understanding of Windows (Vista, Win 7, and Win 8.1)
- Managing and organizing your personal data files (documents, pictures, videos, and music)
- Protecting your computer from viruses and other malware
- Safely downloading and installing applications from the Internet
- Efficient and safe use of an Internet browser and search engine.

#### **Course Fee: \$10 for current club members; \$20 for non-members**

#### **Materials include: a step-by-step user's manual and a flash drive**

#### **Registration Details:**

To reserve one of the remaining slots in this final Boot Camp class of 2015, telephone Bill Wilkinson at **702-233-4977**.

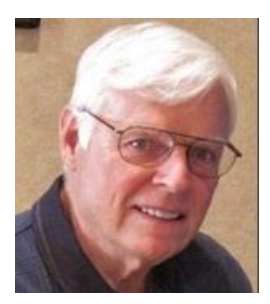

### **WINDOWS 10: the Basics and Beyond A NINE-HOUR HANDS-ON CLASS**

#### **February 1, 2 & 4 and February 22, 23 & 25 Each Session Meets from 9 am - noon. Lead Instructor: Bill Wilkinson**

#### **Place Your Name on the Pre-Registration List for the Next Three-Session Class**

This 9-hour hands-on class, delivered by a team of an instructor and five coaches, will provide participants with a printed manual with over 100 step-by-step strategies and procedures geared specifically to Windows 10.

In addition, we will provide some tips on how to effortlessly make your Windows 10 machine look and feel like your favorite earlier edition of Windows (either XP, Vista, or Win7). Now that's comfort … having the familiarity of your old computer combined with the speed and power of the Windows 10 system!

Prerequisites: Club Membership for 2015 (\$10); Class Fee for Instructional Manual (\$10); comfortable with using a Mouse.

If you are interested in placing your name on a high-priority reservation list for the next available class, simply send an email message to: **[WILKINLV5@COX.NET](mailto:WILKINLV5@COX.NET)** and include the following information:

- Include "**Windows 10 Class**" in the Subject Title
- Your first and last name
- Your 8-digit Sun City Summerlin Association number
- Your telephone number
- Your email address

Your reservation will be acknowledged by return email.

Please note: All hands-on classes are limited to 12 participants. This class fills very quickly.

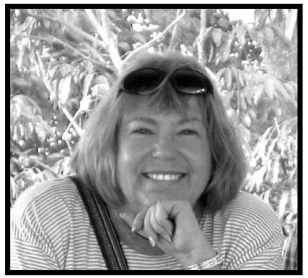

### **Write Your Family Story on Family Tree Maker 14**

*February and March classes have been canceled*

**Tuesday, February 9, 2016, 9 AM to 11 AM Presenter: Karen Ristic Location: SCSCC Lab**

#### *Computer Genealogy Lab Class*

This series will run once a month for nine months on the *second Tuesday* of the month. This new lab class will help you learn to use on the computer the Genealogy software program, Family Tree Maker (FTM) version 2014. The lab contains 12 Windows 10 computers and two iMac computers set up with FTM. You may also bring your own laptop computer with Family Tree Maker installed on it. *You must be a current member of the Sun City Computer Club to participate. A basic familiarity with your computer is also recommended.*

#### *Purpose*

The use of FTM will help you discover and preserve your family's heritage. It's quick and easy to use for those just starting to research their family history, but it's also robust enough for the most serious genealogist. You can use FTM to store, display, and print any kind of family information you want—from names, birth dates, marriages, and deaths to priceless family stories, pictures, and audio/video files. The ultimate goal for all participants is to eventually gather together their genealogical information, put it in the computer, print it, and share it.

#### *The Computer Lab*

There will be Windows computers to use so the limit will be 12 people. At the last Genealogy SIG Class in June, people in that class had the opportunity to sign up for this lab class. If you are interested in this class, please sign up in advance for each month's class by sending Karen [\(nerak2000@earthlink.net\)](mailto:nerak2000@earthlink.net) an email. Computers will be allocated on a first-sign-up basis each month.

Please bring: 1) a flash drive (there will be some for sale at this meeting) and 2) a paper copy of less than 50 of your ancestors / family members on paper with their birth, death, and marriage dates and places to enter into the computer. You will be able to save this information on your flash drive at the end of class — and you will be able to enter more people both at home and in the class.

#### *Please RSVP if you plan to attend to Karen Ristic:* [nerk2000@earthlink.net.](mailto:nerk2000@earthlink.net)

#### *You will receive a response ASAP.*

### **February 2016 Seminars**

<span id="page-11-0"></span>**For Computer Club seminars, there is no requirement for advanced registration unless explicitly stated. Seating is first-come, first-seated.**

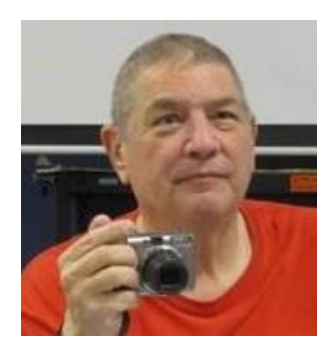

### **Memories and Magic**

**Presenter: Stu Gershon Monday, February 1 st at 1 pm – Rescheduled to February 8th Location: SCSCC Classroom**

Stu will cover how to use your scanner to restore and preserve important photos and develop a digital archive of your medical history and other important documents.

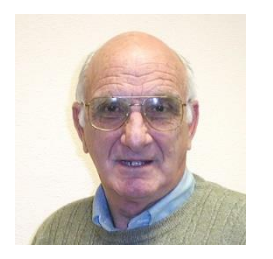

### **iPad / iPhone Basics**

**Wednesday, February 10th at 1 pm Presenter: Zane Clark Location: SCSCC Classroom**

Zane will present a comprehensive "beginners' overview" tutorial on how to use iPad tablets and iPhones.

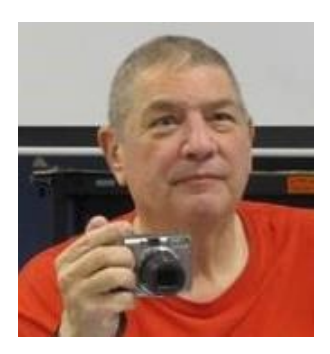

#### **Taking Photos with your Camera or Smart Phone**

**Presenter: Stu Gershon Monday,** *New date to be announced* **Location: SCSCC Classroom**

Stu will present a workshop on how to use your digital camera and/or smartphone to take photos. This session is *"hands on"*, so you are encouraged to bring your camera and/or smartphone.

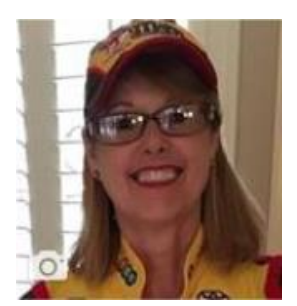

### **Introduction to Facebook**

#### **Wednesday, February 17th at 1 PM Presenter: Kaynella Williams Location: SCSCC Classroom**

Facebook is a highly popular social media site where "Friends" gather to share information about the goings on in their lives, opinion about the events of the

day, photos, videos, music and more. This seminar will offer an introduction to Facebook, including setting up an account, posting, connecting with "friends". Bring your own mobile device to follow along and bring all your "how do I" questions.

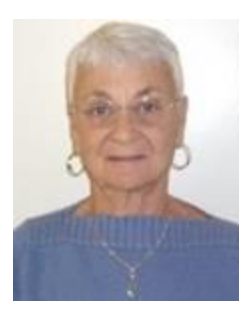

### **Email Netiquette**

**Thursday, February 18 at 1 pm Presenter: Pat Lemay Location: SCSCC Classroom**

Email has become a primary communication medium for many of us. It is meant to be informal when used socially. It is a quick and cheap form of communication in

today's world. Keep your emails brief, to the point and socially acceptable. Learn how to properly clean up and forward an email and when you should use To, CC and BCC. Did you know that many emails contain email harvesting programs? Sending email properly not only ensures that recipients will read your email, but also protects your friends and relatives from spammers.

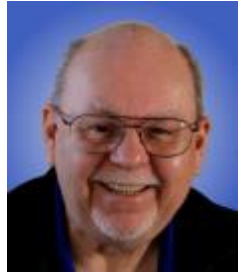

### **Backup Tools and Strategies 2016**

**Wednesday, February 24 th at 9 AM Rescheduled to Monday, February 29th at 9 AM Presenter: Tom Burt Location: SCSCC Classroom**

Backing up your system and your data files is one of the most important things you, as a computer user, must do on a regular basis. This 2 hour seminar will review key concepts and activities related to performing backups on your PC.

We'll review Tom's composite backup strategy that uses **Acronis True Image** for regular complete hard drive backups plus a blend of **Windows File History** and **cloud or network services** to back up frequently changing files. We'll demonstrate several of these powerful backup systems. Along the way we'll clarify imaging, cloning, incremental backups, file backups and other features. We'll also reserve plenty of time for your own questions and answers.

The seminar notes will be available about **February 18th** at: **[http://www.scs-cc.com/smnr](http://www.scs-cc.com/smnr/TurboTaxReview_2014.pdf)**

### **Tom's Tech-Notes**

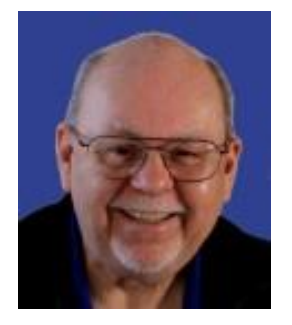

#### <span id="page-13-0"></span>**What's New with LINUX? Tom Burt, SCSCC Vice-President**

LINUX is an open-source operating system. It was originally written by Linus Torvalds. LINUX looks and acts much like Bell Labs' Unix operating system, which was written for mini-computers. LINUX is widely used today as a server operating system, especially for web servers throughout the Internet.

Linux now has many derivative distributions ("distros"), including many versions for desktop PCs. Here are a few sites where you can get more information about LINUX and the many LINUX distros available:

[http://www.linux.com](http://www.linux.com/) [http://www.linux.org](http://www.linux.org/) [http://distrowatch.org](http://distrowatch.org/)

### **LINUX Advantages:**

Most LINUX distros are FREE, though it's nice, if you're actually using LINUX for your daily work, to donate to the distro's supplier / development team.

Hardware requirements for LINUX are generally less than for Windows or Mac OS. This means you can get better performance on older or lower end hardware that isn't up to running some of the newest, most bloated versions of Windows.

Most distros include a rich set of free bundled applications, such as Web browsers, E-mail, an Office Suite, Image editors, Multi-media players

Major Linux distros are well-supported and have active user support forums where you can pose questions.

Linux is generally more secure than Windows or MacOS. In part, this is because desktop LINUX's Small user base is not an attractive target, but also because the Linux system design is innately more secure.

### **LINUX Disadvantages:**

The biggest is that it's not Windows or Mac OS. Windows applications don't run natively on LINUX. But you there is a compatibility system called WINE that allows many popular Windows applications to run under LINUX.

You will have to do some learning, but some LINUX distros now look and act a lot like Windows. If you do need help or training, there's far less available.

Don't expect telephone support – especially from third parties like Cox or CenturyLink. You must Plan on being much more self-reliant.

Getting updates or patches isn't as automatic as with Windows, but … this may actually be a GOOD thing.

Driver support from hardware and chipset vendors for LINUX can be slow to come out. But, the LINUX development teams are pretty good about getting drivers out, once they have information from the vendors.

### **Where to get LINUX:**

Start at: [http://www.linux.com/directory/Distributions/desktop.](http://www.linux.com/directory/Distributions/desktop)

Many LINUX distros are available as "boot and run" DVDs, needing NO installation. This allows you to get a feel for whether a particular distro is one you will be comfortable with. Usually you can also install LINUX from these "boot and run" distros. Some Linux distros can install into a Windows folder and be run within Windows.

A sampling of major LINUX Distros includes:

- Ubuntu, Kubuntu, Xubuntu Supported by Canonical
- ZorinOS (Ubuntu-based)
- Fedora (Red-Hat based)
- Mint (Ubuntu-based)
- Open Suse Supported by Attachmate

Generally the installation procedure is:

- Download a pre-built DVD image as a .iso file.
- Burn the .iso file to a DVD.
- Boot from the DVD to run or install the distro.

### **Linux Mint "xfce" Distro:**

Let's look at one very popular distro called **LINUX Mint** which incorporates the "xfce" desktop. It's based on the Ubuntu distro. You can get it at: [http://www.linuxmint.com.](http://www.linuxmint.com/) There are versions for both 32 bit and 64-bit Intel processors. As noted above, you can download the setup DVD as a .iso file, burn the .iso to a DVD and then boot to install. As I write this, the latest version is 17.3 "Rosa".

LINUX Mint looks and acts much like Windows XP. The version shown in the screen shot below uses the "xfce" desktop. However, like many LINUX distros, Mint lets you choose from several different desktops that feature different types of Start menus, docks, shortcut icons and so forth.

Here's a link to a review of Mint 17.3: [http://distrowatch.com/weekly.php?issue=20160125#mint.](http://distrowatch.com/weekly.php?issue=20160125#mint)

| <b>Firefox Web</b><br><b>Harne</b><br><b>Browser</b>   | <b>Thunderbird</b><br>Calculator<br>Mail | <b>UbraOffice</b>        |                  |                                                                                                    |                                                                                                    |
|--------------------------------------------------------|------------------------------------------|--------------------------|------------------|----------------------------------------------------------------------------------------------------|----------------------------------------------------------------------------------------------------|
|                                                        |                                          |                          |                  |                                                                                                    |                                                                                                    |
|                                                        |                                          |                          | Welcome Screen   |                                                                                                    | $- + x$                                                                                                    |
|                                                        |                                          |                          |                  |                                                                                                    |                                                                                                    |
|                                                        | Linux Mint 17 'Qiana'                    |                          |                  |                                                                                                    |                                                                                                    |
|                                                        |                                          |                          | 33.08            |                                                                                                    |                                                                                                    |
|                                                        |                                          |                          |                  | will help you get started with your new operating system. Have a great time and don't healtate to send us your feedback. | Welcome and thank you for choosing Linux Mint. We hope you'll enjoy using it as much as we did designing it. The links below |
| <b>Tom Burt</b>                                        | 齒<br>a<br>a.<br>ā                        | т                        |                  |                                                                                                    |                                                                                                    |
| <b>Firefox Web Browser</b>                             |                                          | Important<br>information | User guide (PDF) | Restore data                                                                                                    | Software manager                                                                                                    |
| Browse the literid Wide Meb<br><b>Thunderbird Mail</b> | <b>I Favorites</b>                       |                          |                  |                                                                                                    |                                                                                                    |
| u<br>field and receive rigid with Th<br><b>HeeChat</b> | 49 Recently Used                         |                          | т                |                                                                                                    |                                                                                                    |
| Chat with other people using L.                        | M                                        | Forums                   | <b>Tutorials</b> | Handware database                                                                                                    | Idea post                                                                                                    |
| <b>Software Manager</b><br>Install new applications    | Accessories                              |                          | œ                |                                                                                                    |                                                                                                    |
| Thunar File Manager<br>Browse the filecystem with the  | <b>Craphics</b>                          | DOM/Milene               | Tipensons        |                                                                                                    |                                                                                                    |
| <b>Text Editor</b><br>×<br>Edit text files             | <b>Contemporary</b>                      |                          |                  |                                                                                                    |                                                                                                    |
| Calculator<br>Perform anthenetic, scientific a         | Multimedia                               |                          |                  |                                                                                                    | Show this dialog at startup                                                                                                  |
| <b>Xitra Terminal</b><br>Terminal Emulator             | $O/B$ (ii)                               |                          |                  |                                                                                                    |                                                                                                    |
|                                                        | <b>Sattings</b>                          |                          |                  |                                                                                                    |                                                                                                    |
|                                                        | <b>Big System</b>                        |                          |                  |                                                                                                    |                                                                                                    |
|                                                        |                                          |                          |                  |                                                                                                    |                                                                                                    |
|                                                        |                                          |                          |                  |                                                                                                    |                                                                                                    |
| Welcome Screen                                         |                                          |                          |                  |                                                                                                    |                                                                                                    |

**LINUX Mint with "xfce" Desktop**

The LINUX Mint distro features an extensive set of applications and tools including:

- **FireFox Web browser**
- **Thunderbird E-mail**
- **LibreOffice Office Suite**
- **GIMP Image editor**
- **VLC Multi-media player**

You can also can access a huge library of other free applications and developer tools via the Mint website.

If you want to revive an unsupported Windows XP laptop or desktop or if you've just gotten weary of Microsoft and Apple dominating your way of using a personal computer, LINUX may be just what you're looking for. And, it's easy to try out LINUX using the "boot and run" feature without having to actually install it.

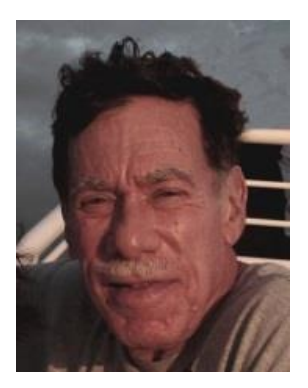

## <span id="page-16-0"></span>**Kretchmar's Korner By David Kretchmar, Computer Hardware Technician Improve Your Home Network**

A wireless "WiFi" connection is a necessity if you want to connect to the Internet using a tablet or a smartphone (without using your phone plan minutes or data bandwidth). It is required for laptop use, unless you don't mind being tethered to your ISP modem. And if you are using a home network, it could

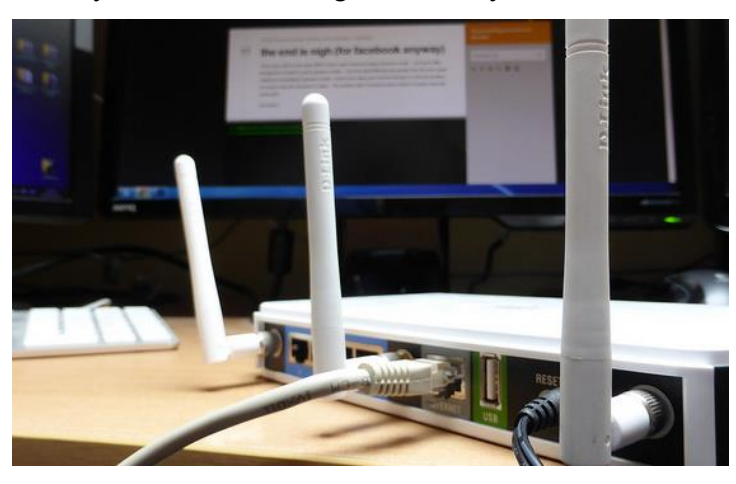

be that sometimes your WiFi network doesn't perform as well as you'd like.

But there are some very simple steps you can take to make it better.

A WiFi network does not broadcast a uniform radio signal field that fills our homes. In fact, they're very physical signals that can be blocked or scattered by walls, other electronics, and other objects.

Where you put your WiFi router and what it has to go through and around can make a big difference in the strength of your

network signal. Here's are some tips on how to set up your home network so it works the most efficiently.

#### **Use the right equipment**

One of the best ways to make sure your WiFi network is as fast and reliable as possible is to use up-todate hardware. The main thing to know is: Wireless A, B, and G are old and slow signal protocols; wireless N and the newest wireless AC protocols will give you the fastest wireless speeds.

You'll need both an N or AC wireless router and a wireless N or AC card or adapter in your computer to get the full speed boost. Today "budget" laptop computers often come with an N protocol wireless adapter, and better wireless laptop computers are now equipped with an AC adapter.

Upgrading to a new WiFi router can make a huge difference, since the technology used to broadcast signals has changed a lot over the years.

You might also try upgrading your current router with a more powerful antenna, though only some routers will let you do this. Finally, to extend your router's range, you can buy a repeater; a device that picks up your current WiFi network signal and broadcasts it again. The repeater won't increase your total bandwidth (it will actually reduce it), but it will spread your network more widely.

**Put your router as near the center of your house as possible**

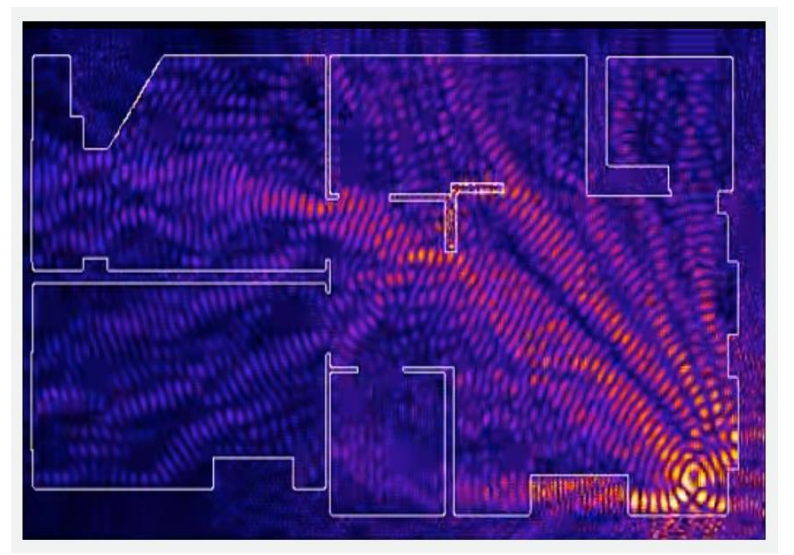

A router sends out signals in all directions, so putting it in a corner of your home (as shown in the diagram) means that much of its signal is wasted.

You might only be able to have an Internet network connection in one spot, but long Ethernet network cables are inexpensive, and moving your router to a more central spot can dramatically improve performance,.

#### **Lift your router up**

Most routers are designed to broadcast signals slightly downward as they travel from its antenna. Also they can't easily penetrate some solid materials such as metal, concrete, and cement, which may be present in your floors.

As a result, experts recommend having your router at least a few feet off the ground, maybe on a table or bookshelf.

#### **Keep your router out in the open**

Because the router's signal can be absorbed by many materials, you want to have it out in the open as much as possible. In other words, don't hide it away in a closet, or stick it in between a big piece of

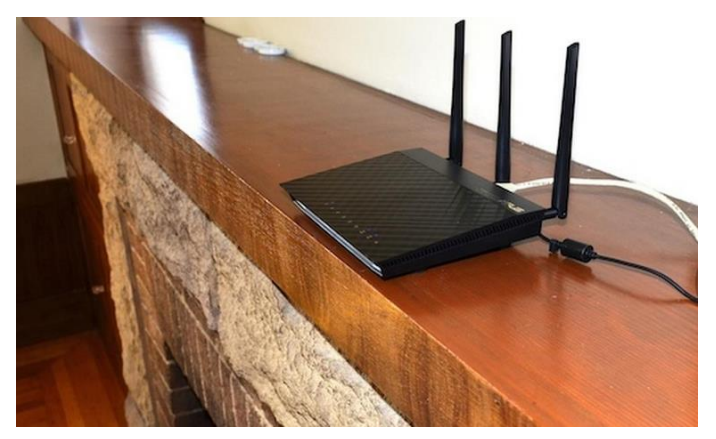

furniture and a wall.

Radio waves travel best through open air, so sight lines are a good clue here: if you can see the router from far away, and from many different angles, you're using it efficiently.

#### **Keep the router away from other electronics**

All sorts of electronic devices can interfere with your router's signal: microwaves, TVs,

cordless phones — essentially, anything that generates an electromagnetic signal or has a motor. This is why sandwiching it between home entertainment components, beneath your TV, is not a good idea. In general, keep it away from other electronics.

Large metallic objects (like mirrors or filing cabinets) and water can also block the signal, and should be avoided.

#### **Position the antennas vertically**

The router's signal spreads out in the direction perpendicular to that of the antennas. In other words, vertically-oriented antennas will broadcast the signal horizontally, covering more of your house. (On the other hand, if you were more concerned about broadcasting the signal to multiple floors, but a smaller area of each one, you could turn the antennas horizontally.)

#### **Configure the router's software**

To configure the software, you usually need to enter a specific IP address in your web browser (look on the bottom of the router or just search for your router's brand name to Google what that is). Once you're in the settings, there are two useful things you can try.

One is changing the channel that the router operates on. This is sometimes a problem in older routers in crowded urban areas with lots of networks. Changing the frequency channel is a way to solve it. These older routers operate at 14 different frequencies, and channels 1, 6, and 11 are generally best, because they overlap the least with other channels. The factory default is usually channel 6, and if you're having signal problems, try channel 1 or 11.

Another option is upgrading the router's software (which is actually called firmware). This won't be possible for all routers, but for some older ones, manufacturers put out free firmware upgrades from time to time, and these can improve performance and security. Search for your router model to see if there's one out there for you.

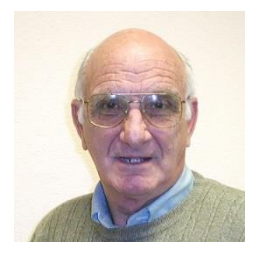

# <span id="page-18-0"></span>**iPad News and Tips by Zane Clark Should I Update?**

Whenever I see the words "Software Update Now Available," I have mixed feelings. On the one hand, it might solve a few problems and maybe introduce some new features that will make my life better. On the other hand, do I want to risk upsetting a relatively trouble free system? I try to read online reviews of the new update, but this can cause even more confusion. You will find reviews on every end of the 1-10 scale, some saying it is the best update ever and others saying it has ruined their device and therefore their lives.

I usually either download immediately and hope for the best, or wait for the for first correction update. These are sometimes minor and designed to correct problems that the beta testers didn't catch.

I often hear people say they are never going to download the new iOS since they are very satisfied with the current version. This might work for a few weeks for months, but eventually you will find that new apps and app updates are optimized for the new iOS and will not work properly on your old version.

My personal opinion is to wait for the first or even second correction update and then take the plunge.

### <span id="page-19-0"></span>**Stu's Media Column**

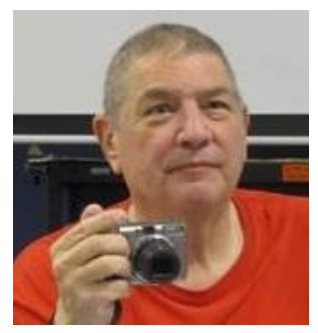

### **By Stu Gershon Memories & Magic**

Do you have any old photos you would like to restore?

Do you have your important papers organized?

Are you prepared if the WORST happens?

Do you have a scanner? AND do you know how to use it?

On **Monday, February 1, at 1pm in the Classroom**, I will be giving my seminar: **"Memories & Magic"**. The class is designed to help you understand the purpose and use of your SCANNER.

Converting printed or written items into digital format is the way you repair, preserve and compile all your important documents and items.

I will demonstrate how to restore old photos.

I will show you how to use your scanner and what it should be used for.

I will show you how to scan for insurance.

Finally, I will show you how to make a useful Medical History and WHY you should have it with you.

I developed this seminar when I saw people our age, during Hurricane Katrina, being displaced all around the country *WITHOUT* any important documents. It's imperative that YOU BE PREPARED for whatever happens in the future.

See you on February 1.

*Stu Gershon*

# **February Lab Monitor Schedule**

**As of 01-27-2016**

<span id="page-20-0"></span>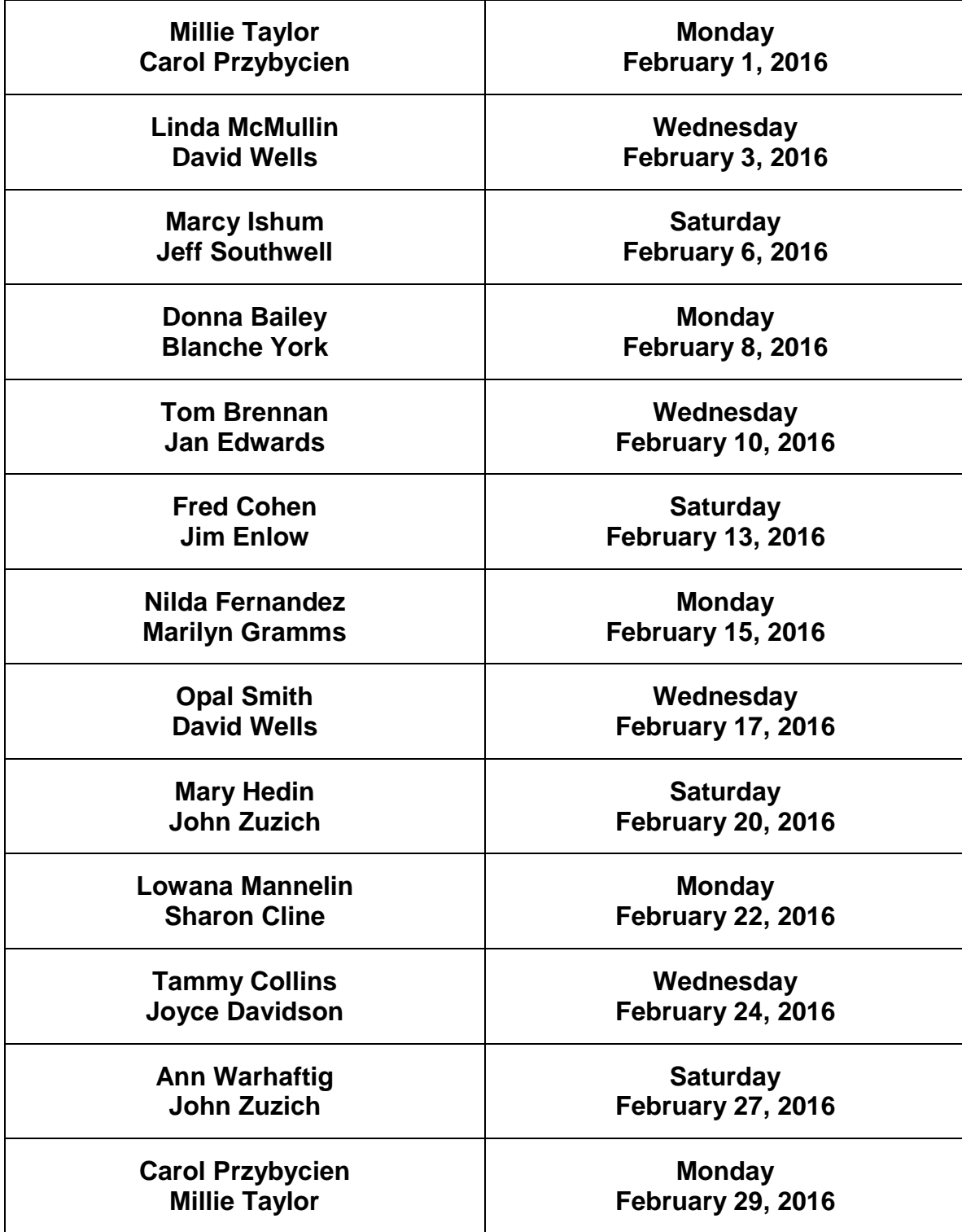